# **Tuto Serveur VoIP (Asterisk sur debian)**

## **Prérequis**

Mettre une adresse ip (statique)valide et avoir un accès a internet

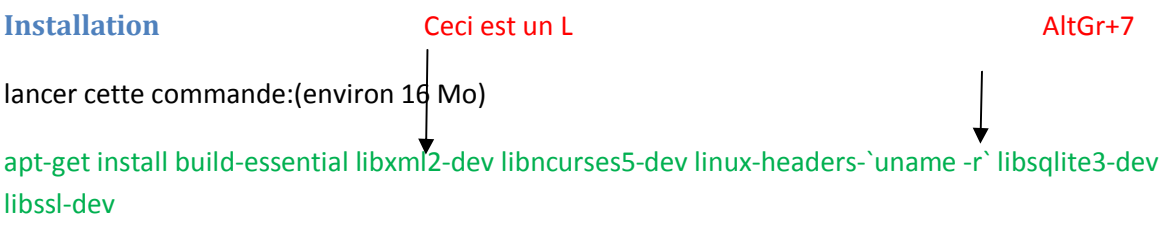

Puis on créer un dossier ou nous allons placer les sources doAsterisk dans **/usr/src** 

dir /usr/src/asterisk

cd /usr/src/asterisk

ajouter les sources(environ 33 Mo)

wget http://downloads.asterisk.org/pub/telephony/asterisk/asterisk-11-current.tar.gz

On va extraire asterisk et se deplacer dans son dossier:

tar -zxvf asterisk-11-current.tar.gz

cd asterisk-11.6.0

le nom du dossier peut différer selon votre version d'asterisk

./configure une série de test va s'effectuer

make menuselect retaper la commande si rien ne s'est afficher (la fenêtre doit être assez grande pour le menu sinon cela ne fonctionnera pas)

Nous allons en profiter pour installer **les sons français pour Asterisk au format µ-law.**

Dans **Core Sound Package** nous allons cocher la case **CORE-SOUNDS-FR-ULAW** avec la touche **Espace** puis appuyez sur Echap pour retourner à loécran précédent.

Puis dans **Music On Hold File Packages** cochez **MOH-OPSOUND-ULAW** (Décochez celui en WAV), appuyez sur **Echap** et enfin allez dans dans **Extras Sound Packages** et cochez **EXTRA-SOUNDS-FR-ULAW**.

## ROMNAIN Thomas SIO2

Enfin appuyez sur Echap et une fois à l'écran principal refaites Echap et **appuyez sur S pour sauvegarder les changements.**

Enfin tapez les commandes suivantes pour terminer lenstallation:

```
make
make install (environ 27 mo)
make samples
make config
```
**Attention ! Pendant le make install assurez-vous que votre serveur soit connecté à internet parce que celui ci va télécharger les package de langue FR que nous avons selectionnés.**

Après toutes ces commandes vous pouvez lancer Asterisk à loaide de la commande suivante:

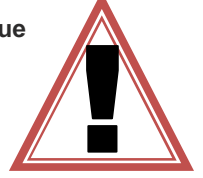

```
/etc/init.d/asterisk start
```
Vous pouvez vérifier le bon fonctionnement de votre serveur Asterisk avec la commande suivante qui sert à afficher la console doAsterisk

asterisk -cvvvvvvvvvvr

## **Configuration d'Asterisk et création des comptes utilisateurs**

Nous allons commencer par éditer le fichier sip.conf qu va nous permettre pour lenstant de mettre les sons par défauts en Français.

#### gedit /etc/asterisk/sip.conf

Recherchez la ligne

;language=en environ a la ligne 334

Et remplacez la par language=fr

**ajouter des utilisateurs**

**[6002]** –> Numéro SIP **type=friend**  $\cdot$  > type dopbiet SIP, friend = utilisateur **host=dynamic**  $\cdot$  > Vous pouvez vous connecter a ce compte SIP a partir de nomporte quelle adresse IP **dtmfmode=rfc2833** –> type de rfc utilisé **disallow=all** –> Désactivation de tous les codecs **allow=ulaw** . > Activation du codec ulaw fullname = Albert DUPONT . > Prénom et NOM de lqutilisateur (ce qui sera afficher sur le téléphone lors dqun appel) username = adupont . > Nom dqutilisateur **secret=secret** –> Mot de passe du compte SIP **context = work** –> Contexte (on verra ça dans le fichier extensions.conf)

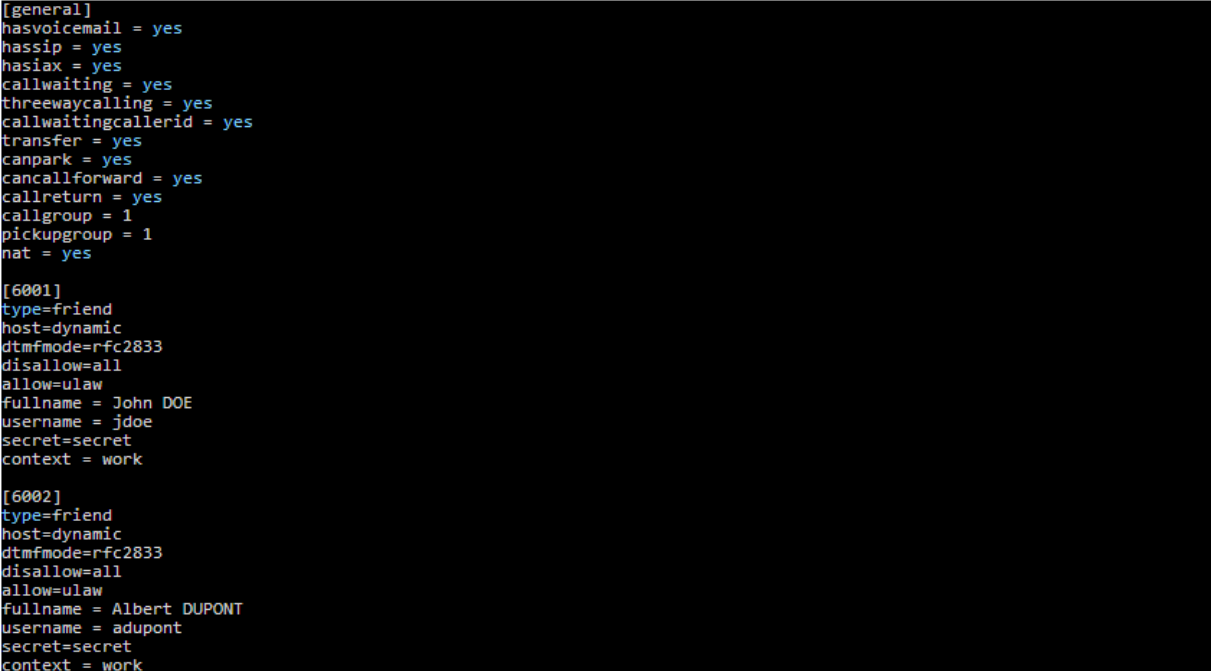

Une fois le fichier users.conf enregistré allez dans la console Asterisk, tapez **reload** en enfin tapez la commande **sip show users**

Vous voyez que quand même créer un utlisateur est assez lourd, nous pouvons aussi utiliser des templates pour pouvoir créer des utilisateurs plus rapidement.

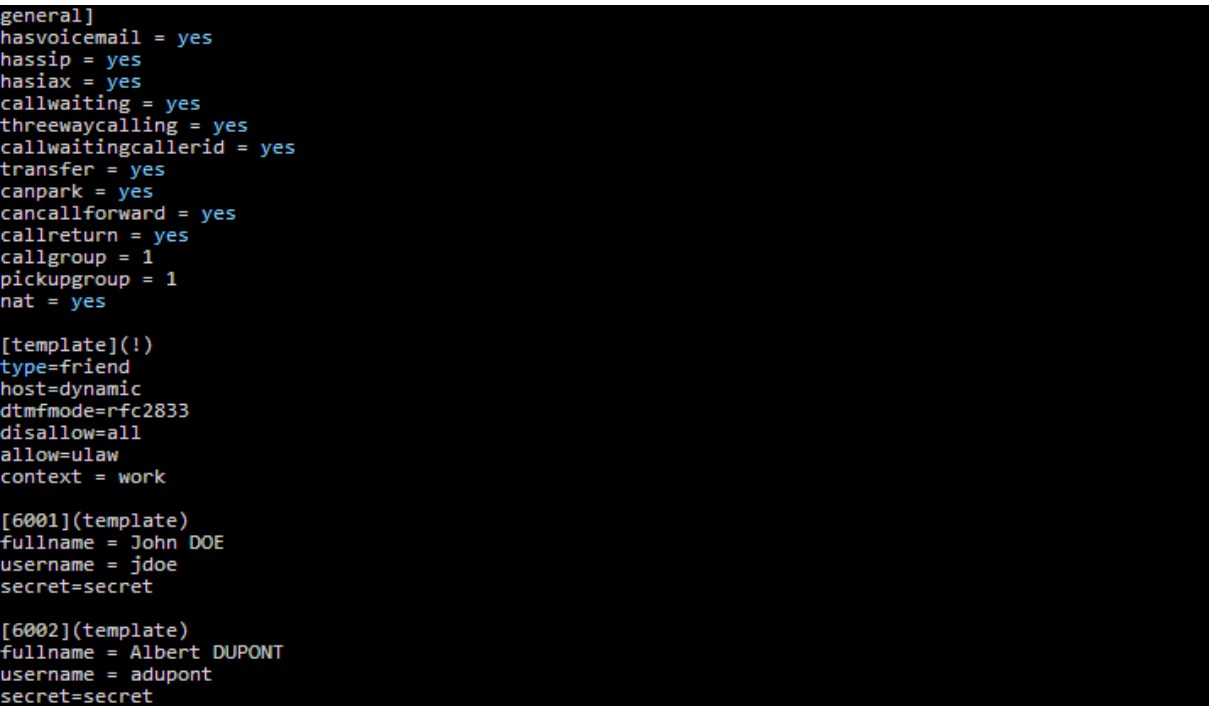

## ROMNAIN Thomas SIO2

Voici donc pour exemple mon fichier **extensions.conf** Ce sont le trois dernières lignes qui vont nous intéresser.

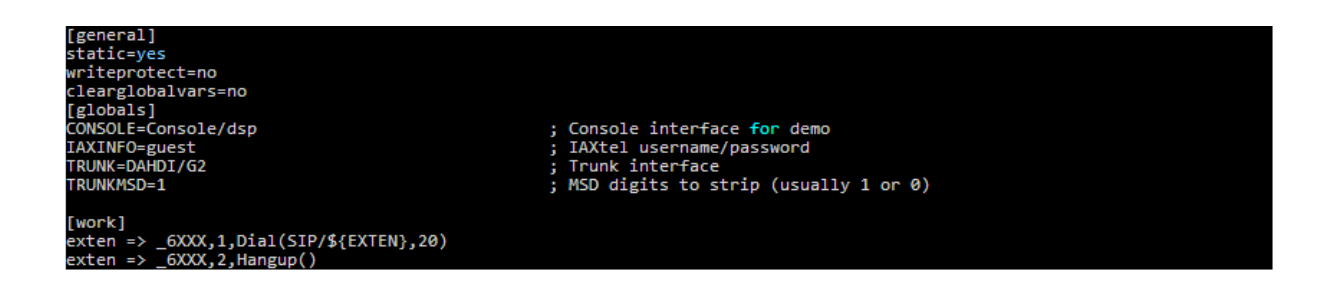

# **Passer son premier appel**

Maintenant que nos deux utlisateurs sont crées et que nous avons configuré les extensions du contexte « work » nous allons pourvoir effectuer un appel entre ces deux utilisateurs.

Vous pouvez configurer un compte SIP à partir de nomporte quel client SIP.

Sous Windows et MacOSX vous avez **X-LITE** Sous Linux vous avez **Ekiga** Sous Android vous avez **CSipSimple**

configuration de X-Lite

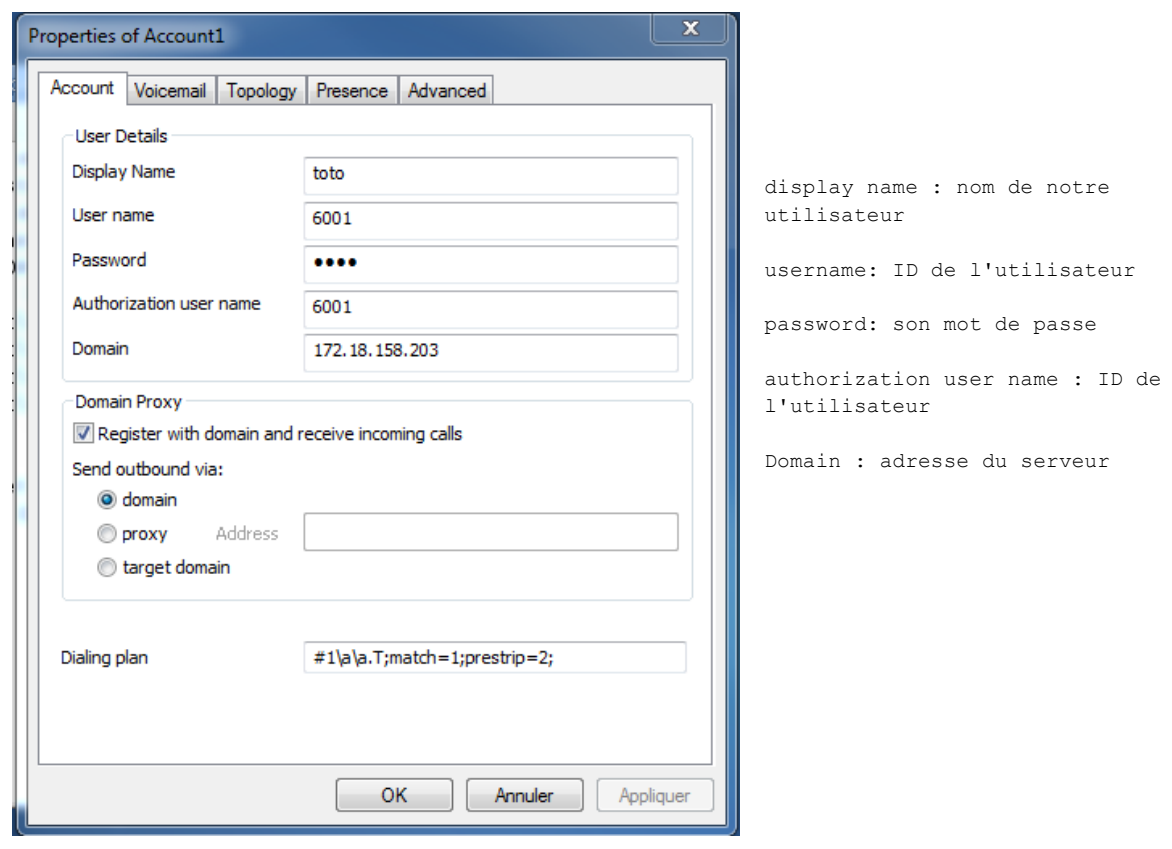

## ROMNAIN Thomas SIO2

Pour les journaux d'appel aller dans /var/log/asterisk/cdr-csv/master.csv

base de données:

<http://www.voip-info.org/wiki/view/Asterisk+cdr+mysql>

<http://www.voip-info.org/wiki/view/Asterisk+CDR+csv+conversion+mysql>

sources:

<http://denisrosenkranz.com/tuto-installer-et-configurer-asterisk-sous-debian-6-et-ubuntu/>

<http://www.senetel.fr/actualites/97-installation-d-asterisk-11-sur-debian-7-wheezy>

<http://maniatux.fr/?article14/configurer-un-serveur-asterisk>